# **パッケージ版 Garoon 5 ご説明資料 2019.11.11**

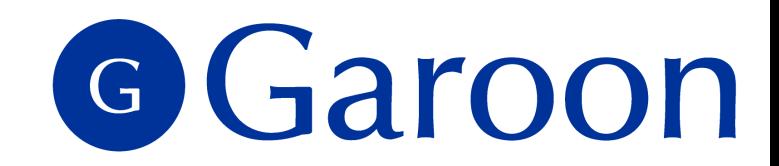

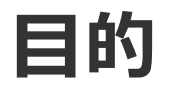

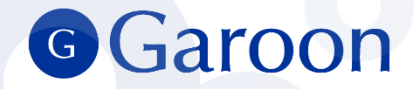

### 本資料は パッケージ版 Garoon 5の機能についてご説明するための資料です。

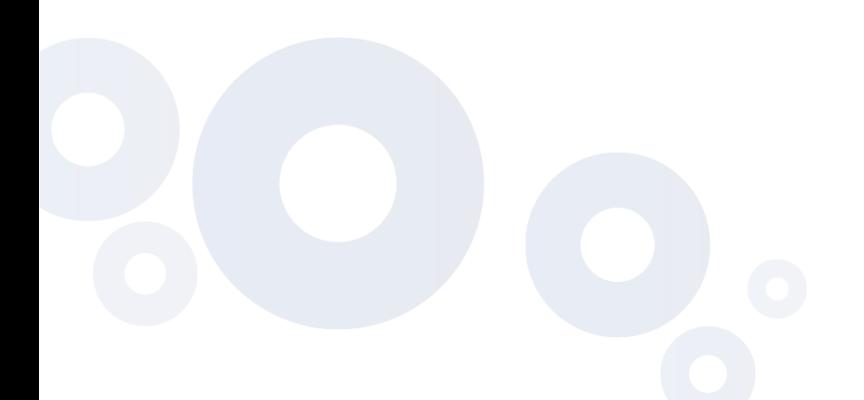

### **⽬次**

#### **1. リリース情報** - p.5

#### **2. 新機能詳細(ユーザー機能)**

- メール/メッセージ 添付ファイル一括ダウンロード p.7
- メール 宛先に部署名を表示 p.8
- 掲示板 カテゴリー一覧の表示改善 1 p.9
- 掲示板 画像挿入に対応 p.11
- スペース ディスカッションとファイルの一括削除 p.12
- 通知 タイトルの全文表示対応 p.13
- 通知 「ベルの通知」と「通知ポートレット」の改善 ① p.14
- ファイル管理 フォルダーツリーの改善 ① p.17
- ファイル管理 更新通知設定の改善 p.19
- ポータル 「最初に表示するポータル」を個人で設定 p.20
- **3. 仕様変更(ユーザー機能)**
	- 書式編集 リンク挿入時の初期値 p.22
	- 書式編集 編集時のスクロール改善 p.23
- **4. 新機能詳細(システム管理機能)**
	- システム管理 予定を設定する時間の単位変更 <u>p.25</u>
	- システム管理 全ユーザー画面の一般設定を一括変更 p.26
- **5. カスタマイズ機能とAPI**
	- 画像アセット機能 / 画像を呼出すJavaScript API p.28
	- 画像を使ったカスタマイズ (これまでのポータル例) p.29
	- **画像を使ったカスタマイズ (Garoon 5のポータル例) p.30**
	- 画像アセットに関する注意点 p.31

### G C

- HTML ポートレット
	- JavaScript・CSSによるカスタマイズ- p.32
	- XMLファイルによる書き出し/読み込み p.
- メッセージのJavaScript / CSS読み込み機能 -
- Garoon 全体にJavaScript / CSS適用機能を搭
- REST API 新規追加 p.36
- REST API スケジュールAPIの拡張 p.37
- JavaScript API 新規追加- p.38
- APIの詳細について- p.39
- Garoonのカスタマイズについて p.40
- **6. 終了する機能**
	- 終了する機能一覧 p.42
	- パワーアップキット p.43
	- RSSリーダー p.44
	- 「サイボウズからのお知らせ」表示 p.45
	- ケータイ p.46
	- SSL接続 p.47
	- 組み込みヘルプ p.48
- **7. 動作環境**
	- 動作環境 <u>p.50</u>
- **8. Garoon4について**
	- Garoon4について p.53

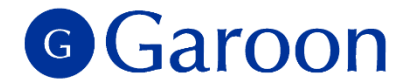

## **1.リリース情報**

Copyright © 2019 Cybozu 4

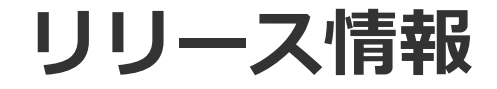

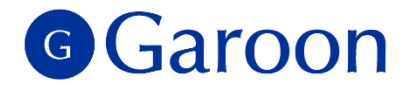

### **■ 製品名 : パッケージ版 Garoon 5**

### ▌リリース日:2019 年 10 月 21 日 (月)

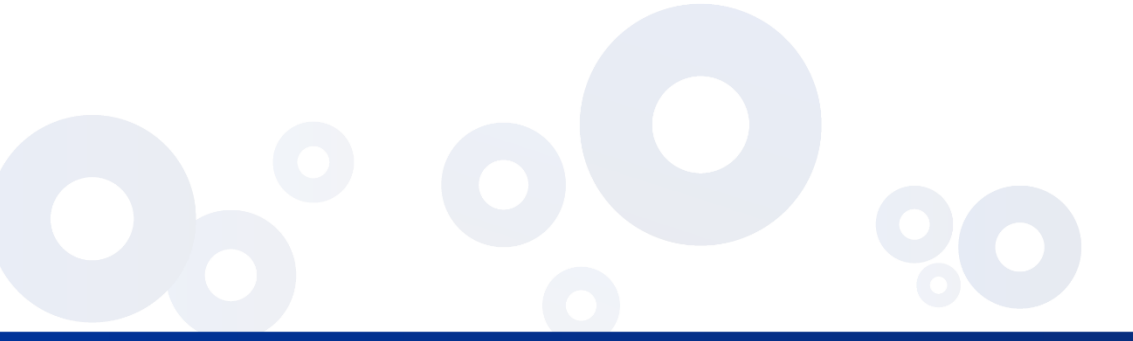

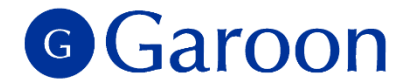

## **2. 新機能詳細(ユーザー機能)**

**メール/メッセージ - 添付ファイル一括ダウンロード G Garoon** 

▐ メール、メッセージに添付された複数のファイルを、zip形式で⼀括ダウンロードできるようになります。

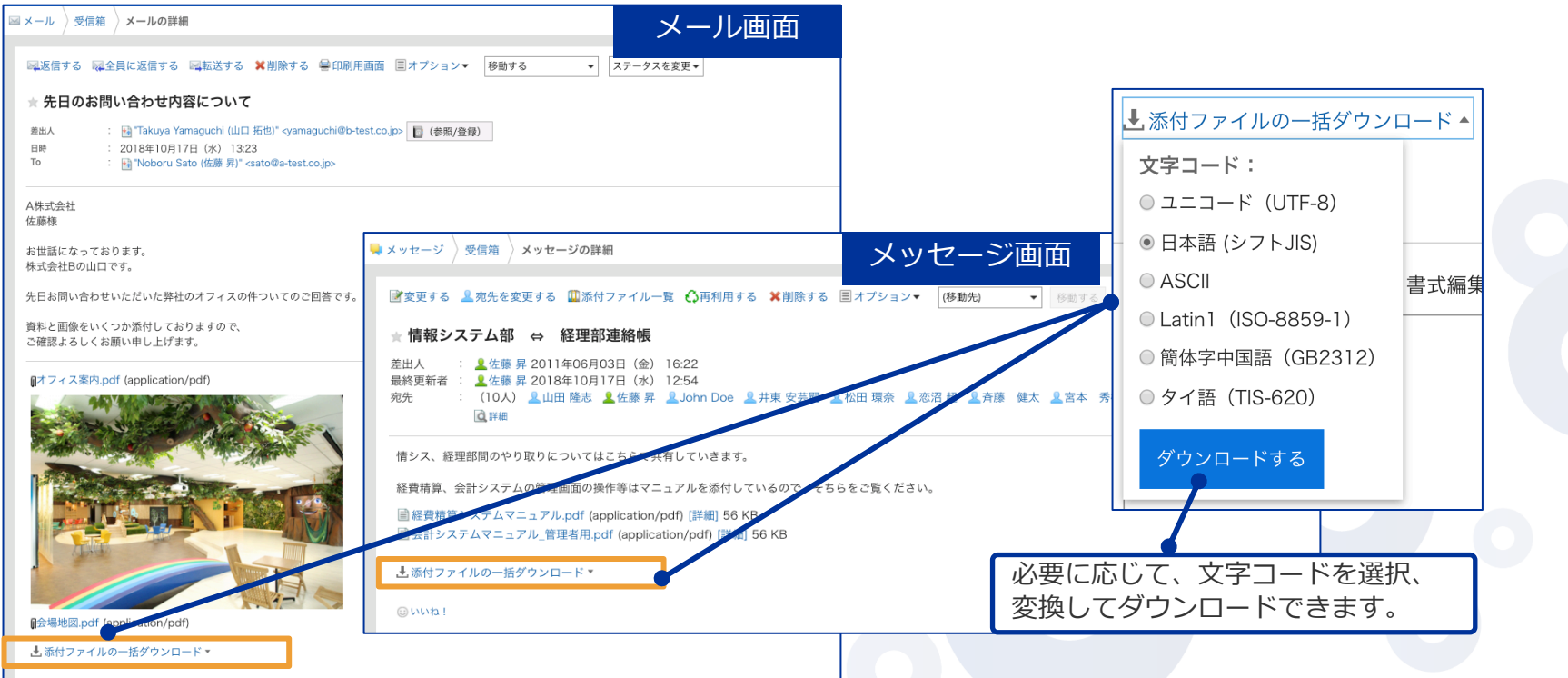

## **メール - 宛先に部署名を表⽰**

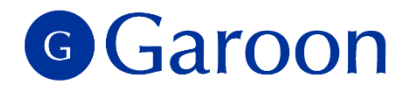

■メールの宛先に Garoon のユーザーを選択する際、ユーザー名の後に部署名を表示できるようになりま す。部署と名前がセットで確認できることで、宛先選びがスムーズになります。

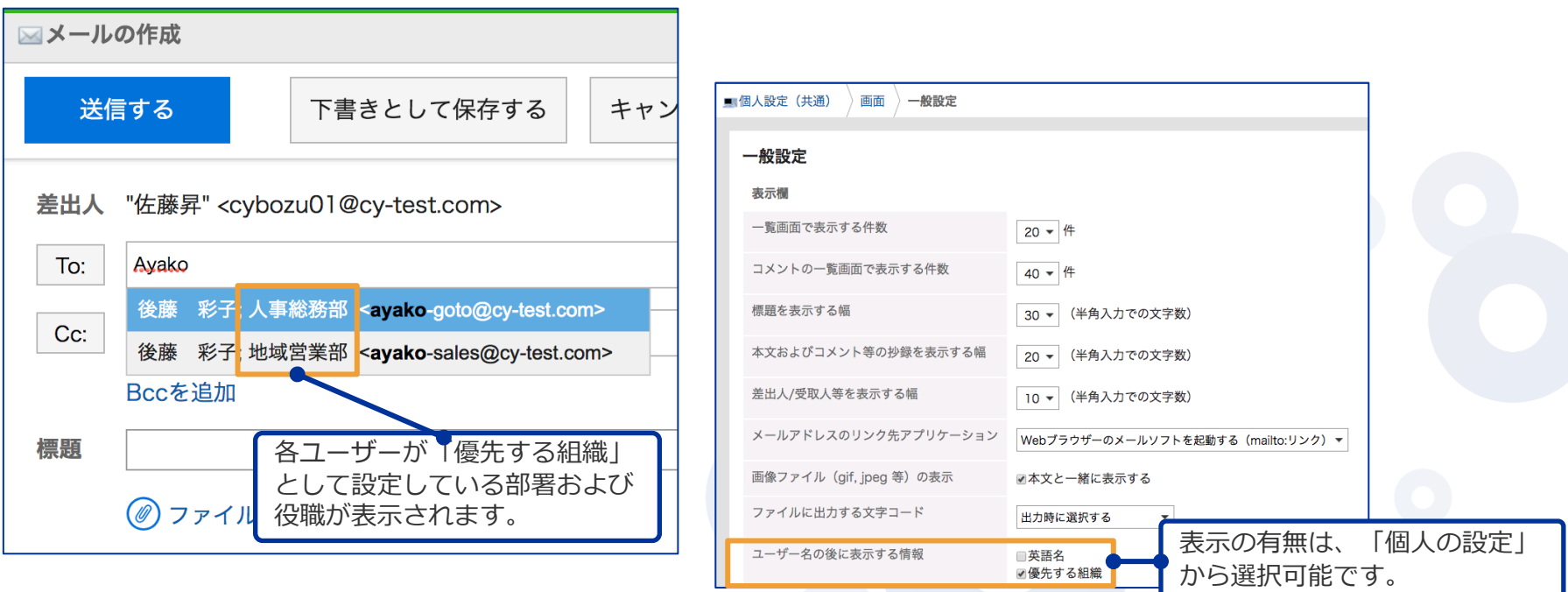

**掲⽰板 - カテゴリー ⼀覧の表⽰改善 ①**

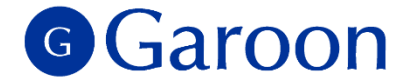

#### ■掲示板一覧が別ペインとなり、横幅の調整と、独立したスクロール操作が可能になります。

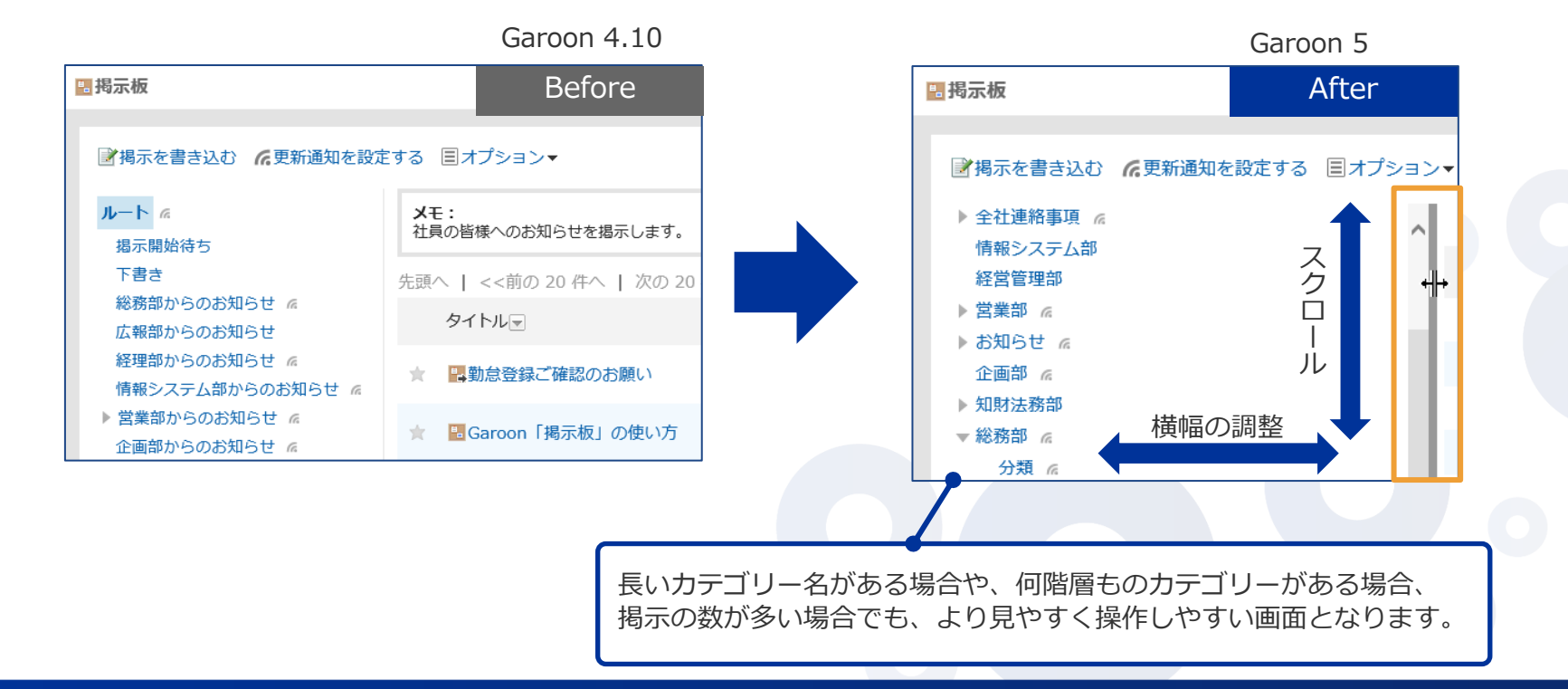

Copyright © 2019 Cybozu 9

**掲示板 -カテゴリー一覧の表示改善 ②** 

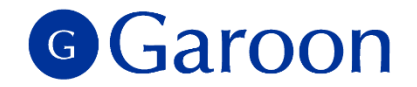

■カテゴリー一覧が別ペインとなったことで、カテゴリーをクリックした時は、右ペインのタイトルー 覧のみが更新されます。カテゴリーの表示位置が変わらないため、余計なスクロールを減らすことがで きます。

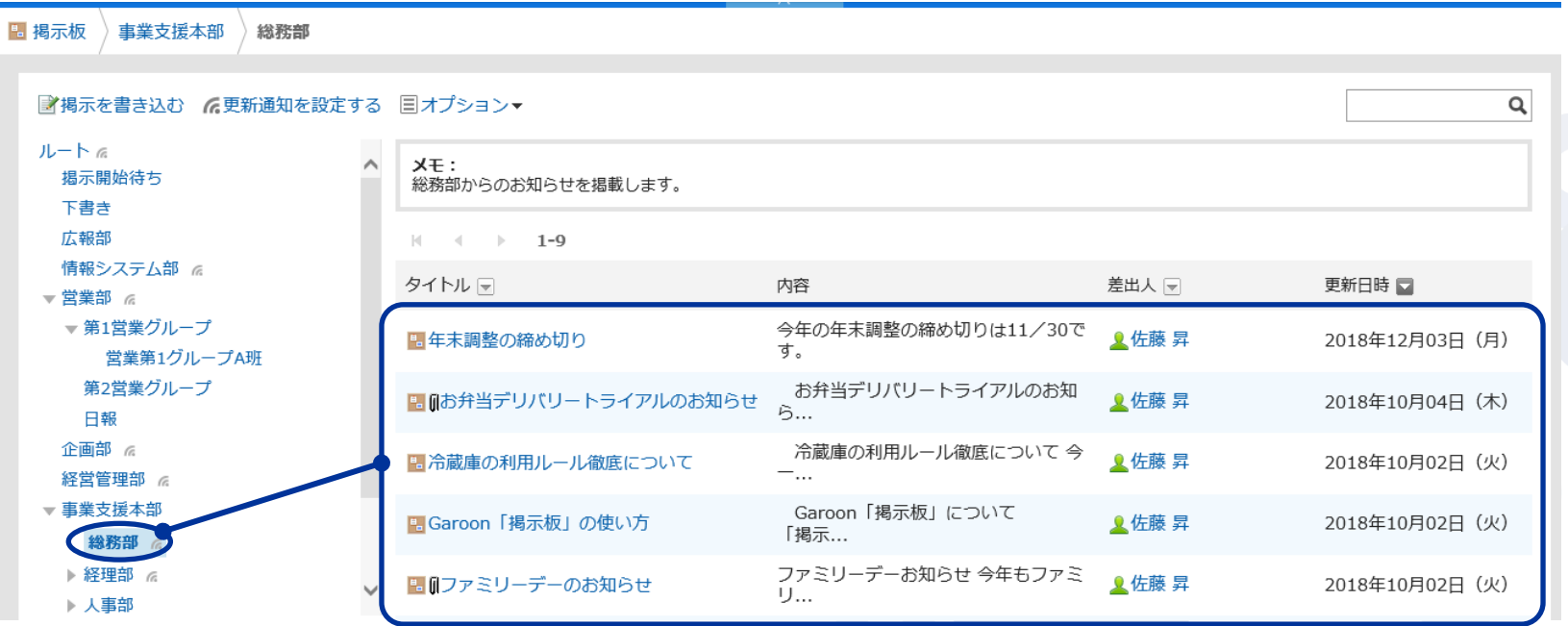

**掲示板 −画像挿入に対応** 

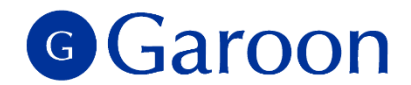

#### ┃掲示板の本文、コメント編集時に画像を添付できるようになります。

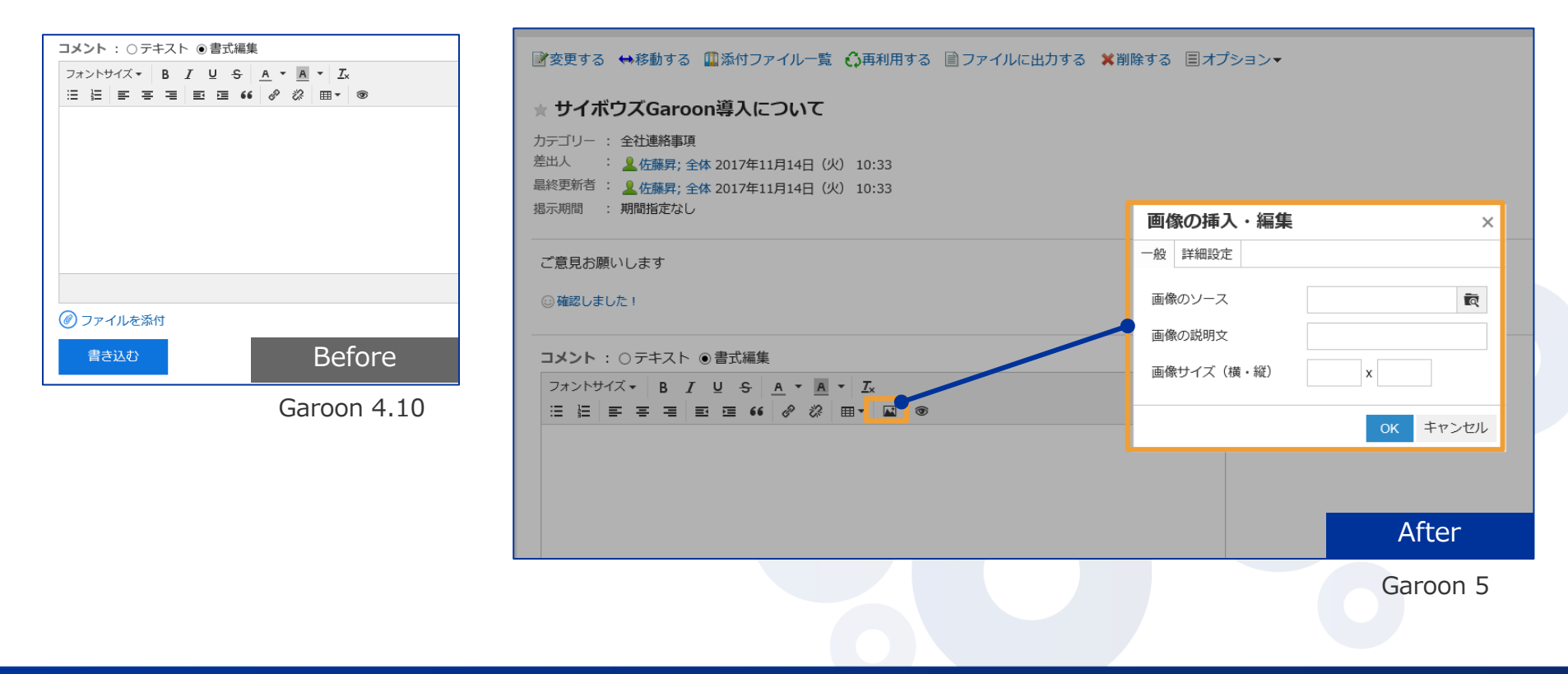

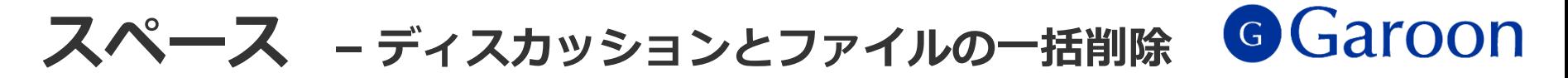

■各スペースの中のディスカッションを複数選択し、一括削除できるようになります。 ディスカッション内に添付されているファイルも同時に削除されます。

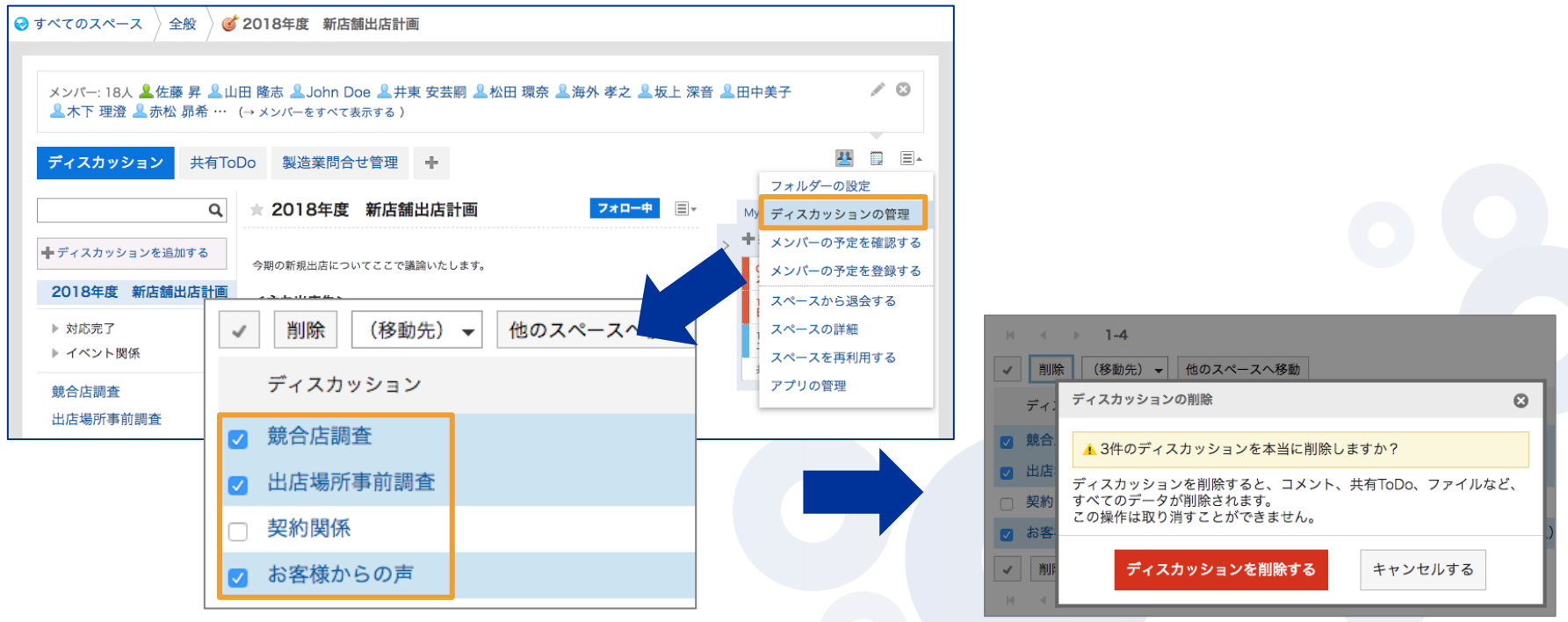

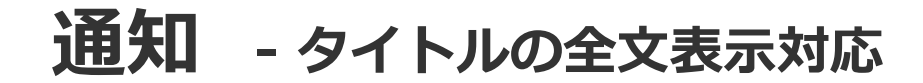

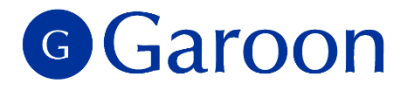

■ 通知のタイトルにカーソルをあてると、タイトル全文が表示されるようになります。※

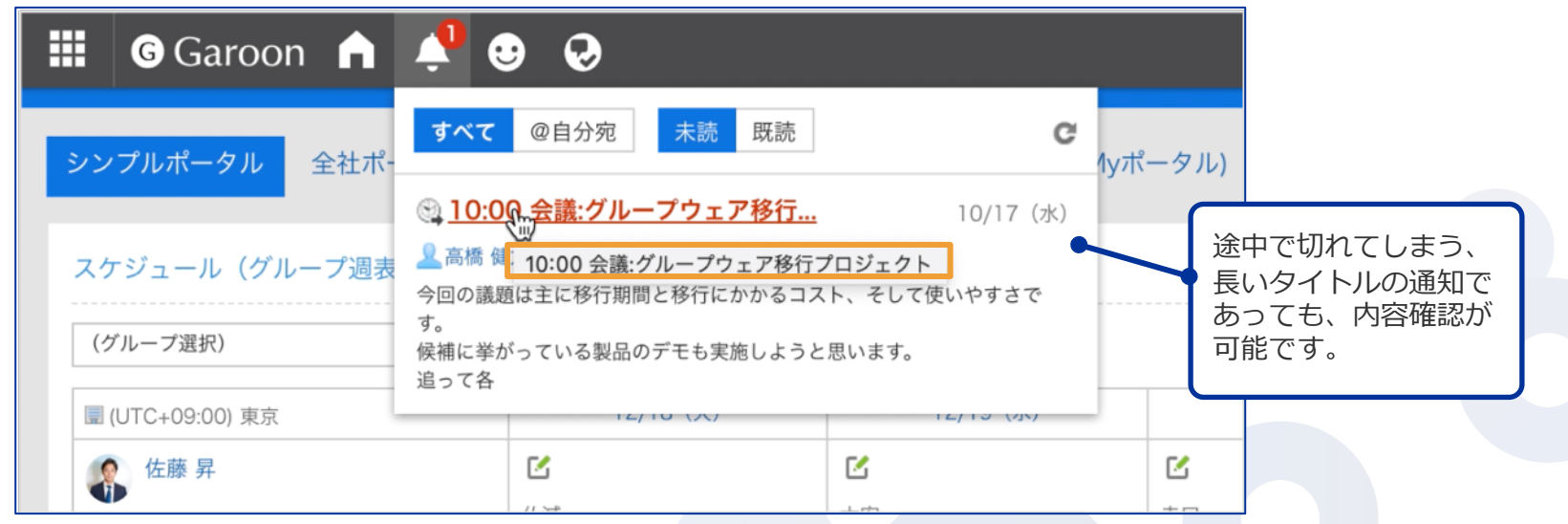

※「最新情報」に表示される通知のタイトルにカーソルをあわせてツールチップで表示した場合、 タイトルは 128byte まで表示できます。通知のタイトルが 128byte を超える場合は、タイトル全文を表示できません。

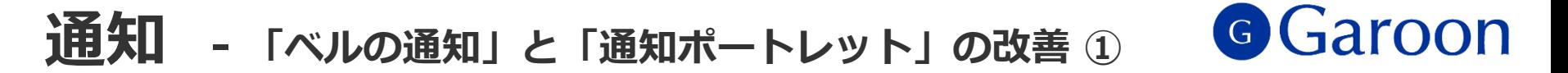

▐ 通知処理をより効率的に⾏えるように「ベルの通知」「通知ポートレット」でUIの改善を⾏います。

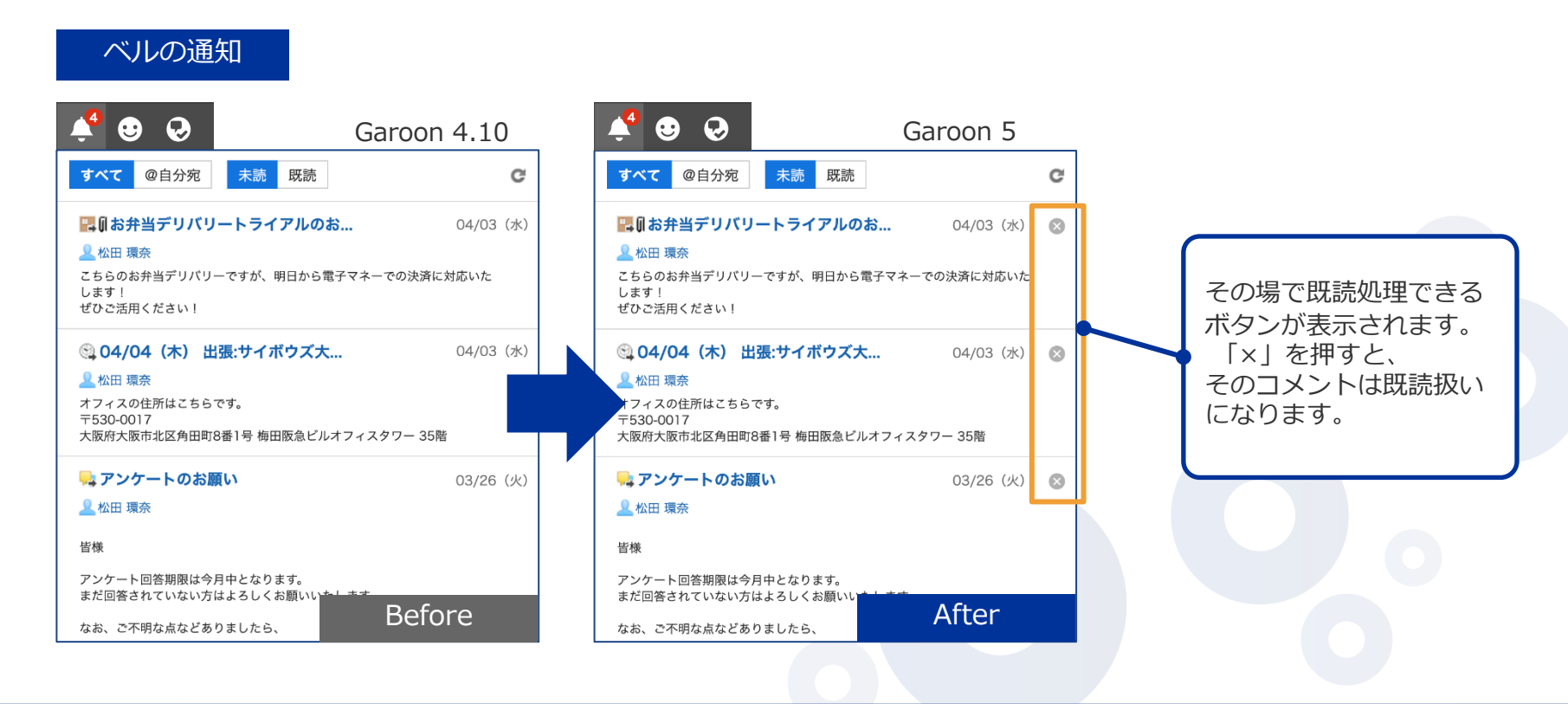

#### G Garoon **通知 - 「ベルの通知」と「通知ポートレット」の改善 <sup>②</sup>**

▐ 通知処理をより効率的に⾏えるように「ベルの通知」「通知ポートレット」でUIの改善を⾏います。

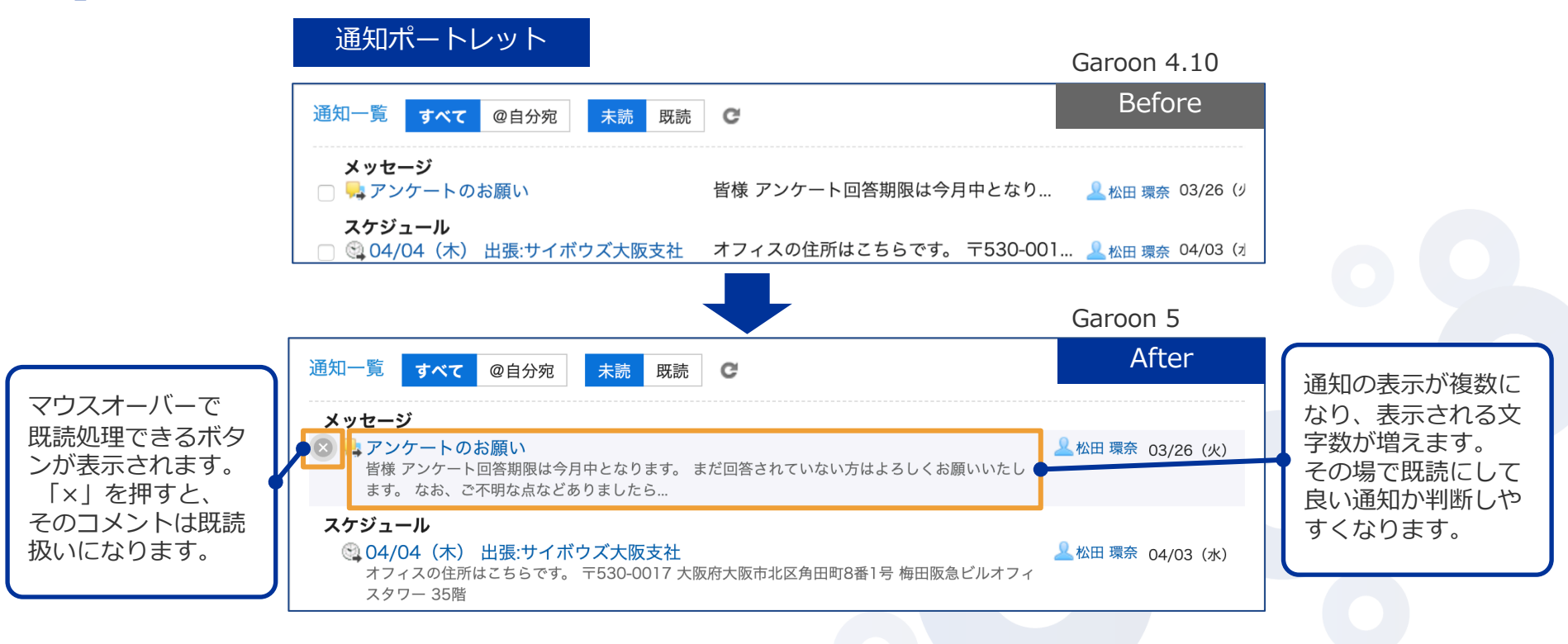

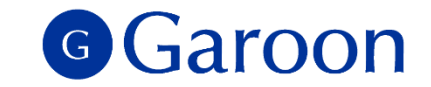

### **通知 - 「ベルの通知」と「通知ポートレット」の改善 <sup>➂</sup>**

**バージョンアップ後は、全ての通知ポートレットの表⽰が「複数⾏表⽰」に変更されます。** Garoon4.10までの**「**1⾏表⽰」へ変更したい場合は、ポートレットの設定で変更可能です。

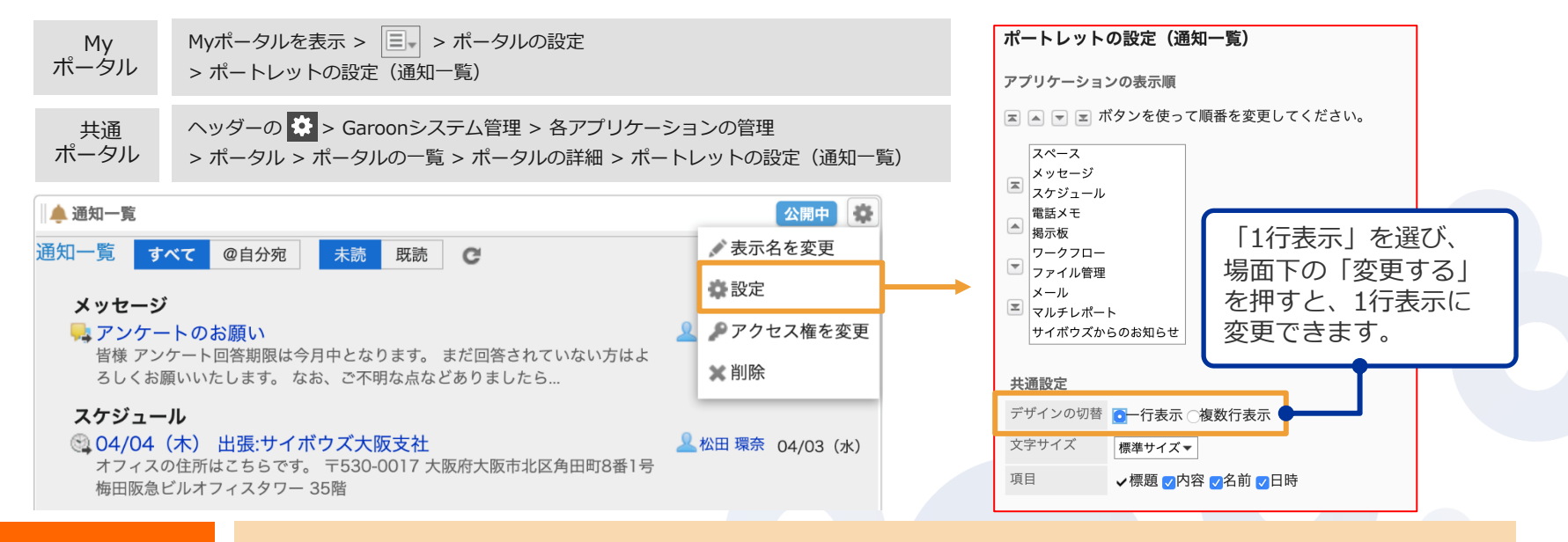

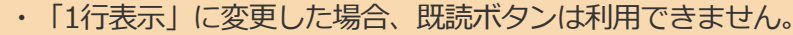

ご注意事項

• 共通ポータルの場合、通知の表示形式はシステム管理者のみが変更でき、 全ユーザー同じ表示となります。 ユーザーごとに表示を変更したい場合、Myポータルのご利用をお願いいたします。

**ファイル管理 - フォルダーツリーの改善 ①**

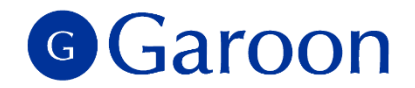

■フォルダー一覧が別ペインとなり、横幅の調整と、独立したスクロール操作が可能になります。

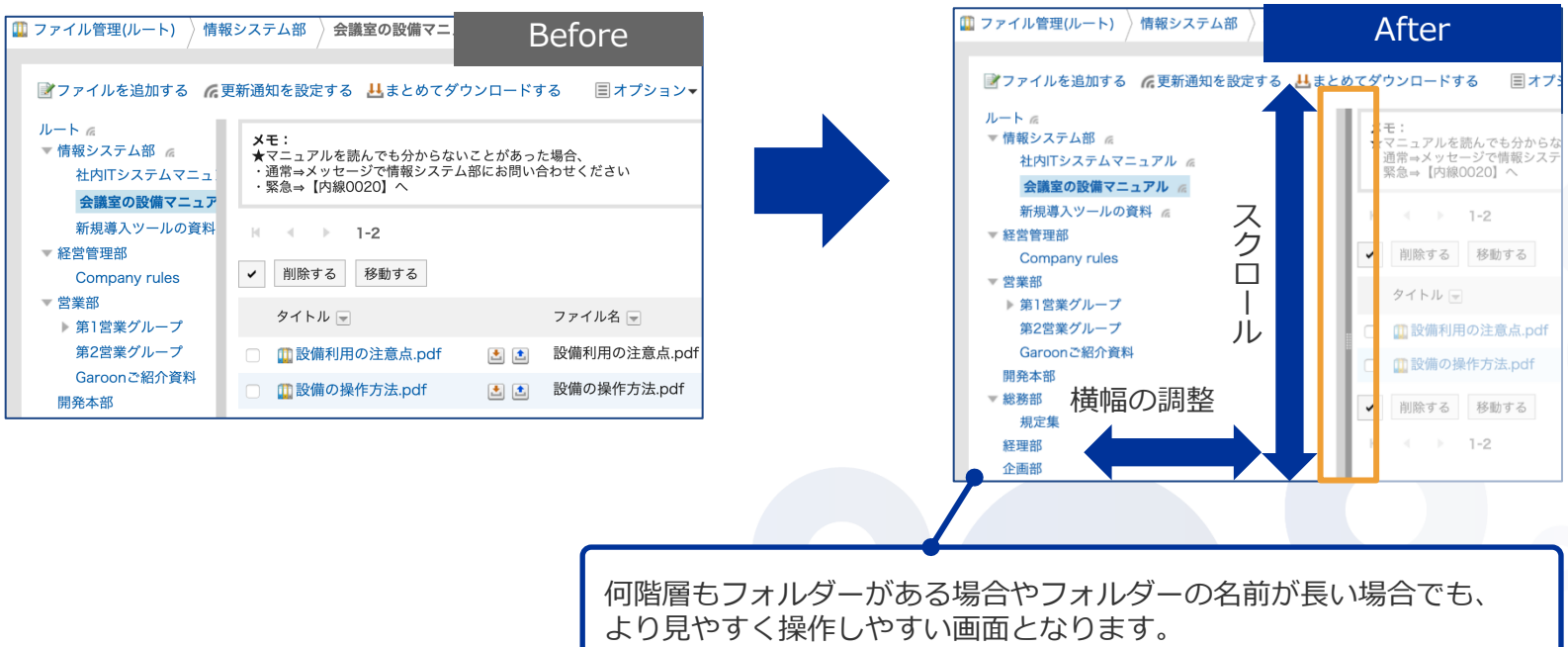

Garoon 4.10 Garoon 5

Copyright © 2019 Cybozu 17 American Company of the Contract of the Contract of the Contract of the Contract of

**ファイル管理 - フォルダーツリーの改善 ②**

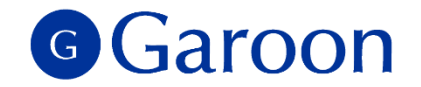

■ フォルダー一覧が別ペインとなったことで、 フォルダーをクリックした時は、右ペインのファイル一覧の みが更新されます。フォルダーの表⽰位置が変わらないため、余計なスクロールを減らすことができます。

**[ii]** ファイル管理(ルート) 》総務部 》規定集

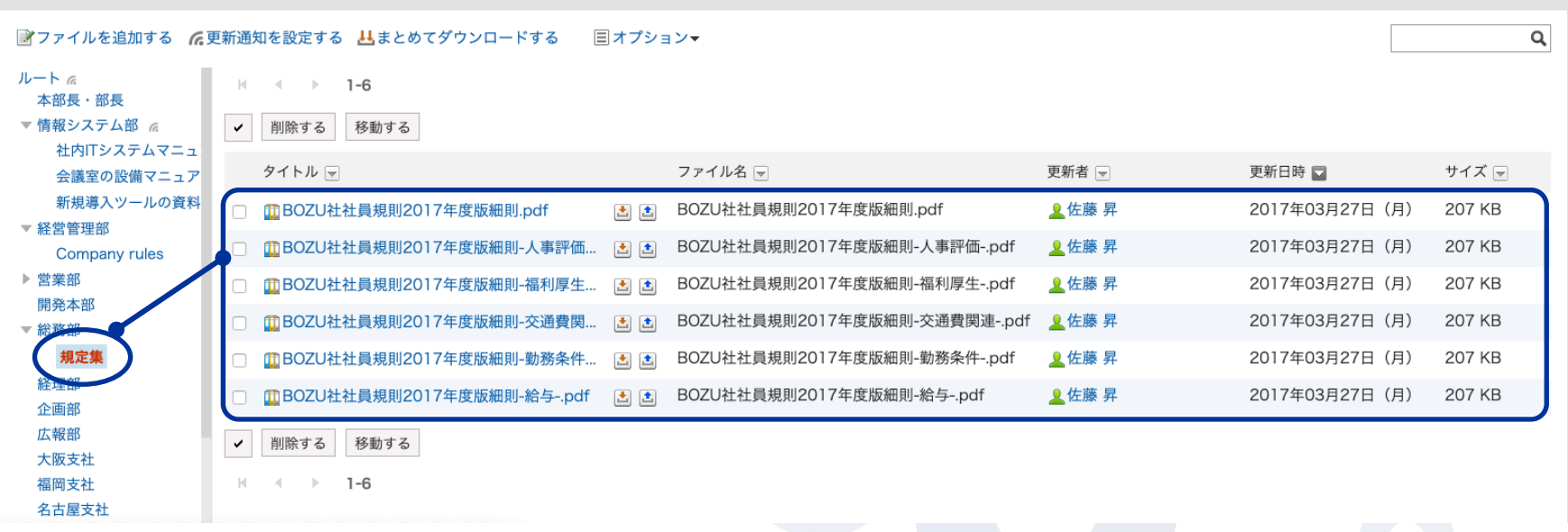

## **ファイル管理 - 更新通知設定の改善**

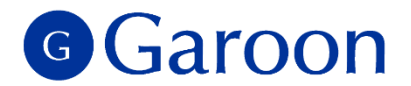

▌ ファイル管理の「更新通知の設定」画面で、複数フォルダーをツリー表示し、一括で通知設定を行え

ます。また、通知設定済みのフォルダーを⼀覧で確認することもできます。

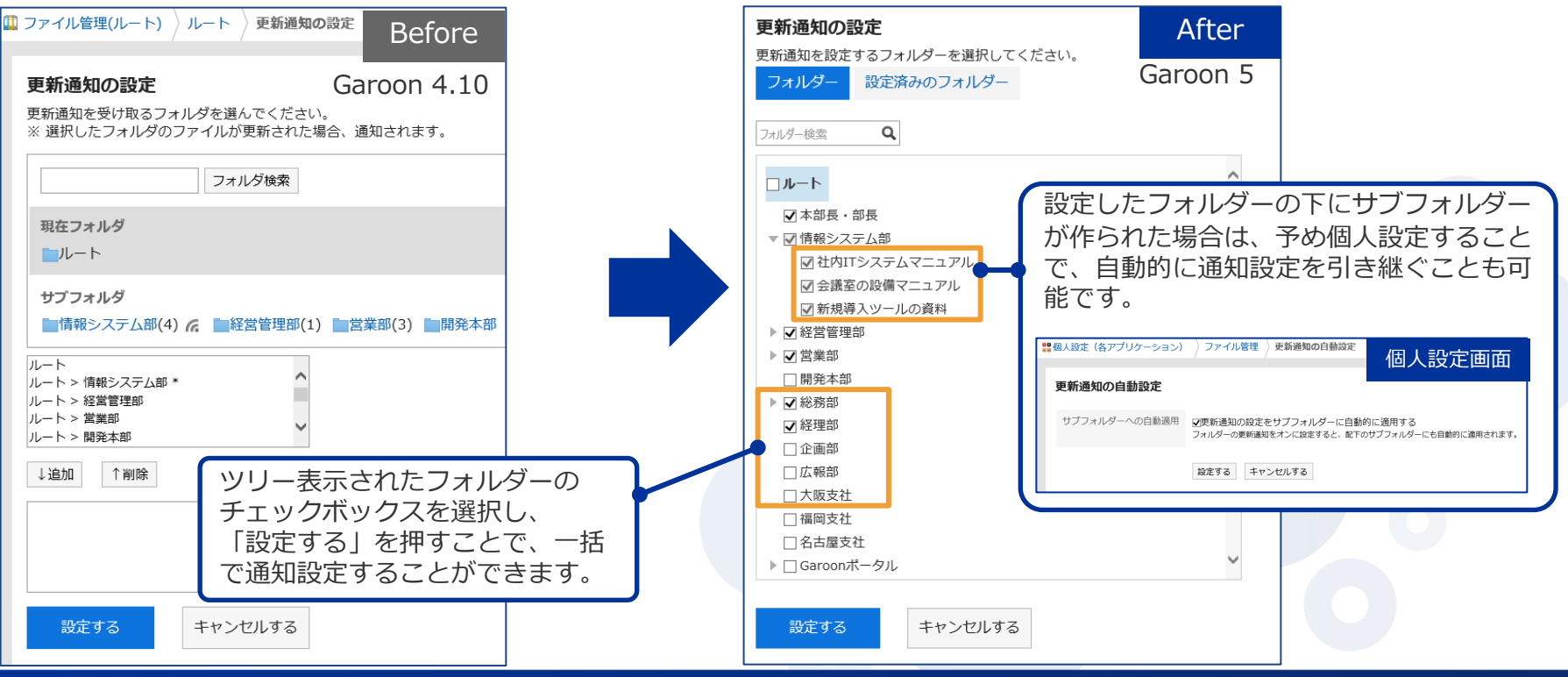

**ポータル - 「最初に表⽰するポータル」の設定**

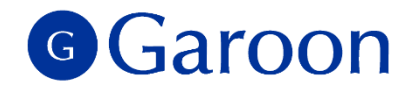

■ ログイン後に最初に表示するポータルを、ユーザーが自由に設定できるようになります。 「個人設定」で選択が可能です。※本機能を使用するためには、あらかじめシステム管理者が 「Garoonシステム管理」で各ユーザーに、機能の使⽤を許可する必要があります。

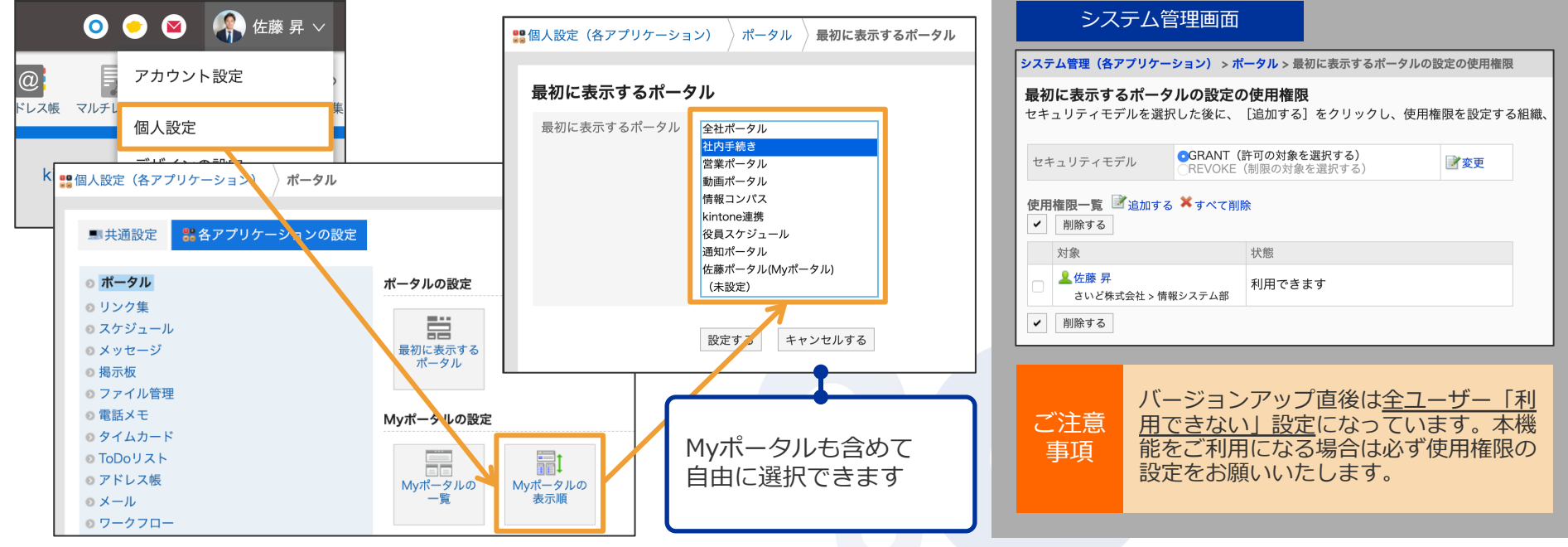

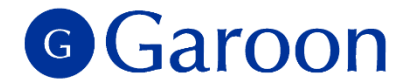

## **3. 仕様変更(ユーザー機能)**

Copyright © 2019 Cybozu 21 Control of the Control of the Control of the Control of the Control of the Control of the Control of the Control of the Control of the Control of the Control of the Control of the Control of the

### **書式編集 - リンク挿⼊時の初期値**

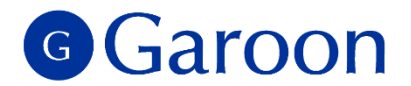

■書式編集が使用可能な全ての箇所で、リンク挿入時の「ターゲット属性」の初期値が「新規タブ」にな ります。

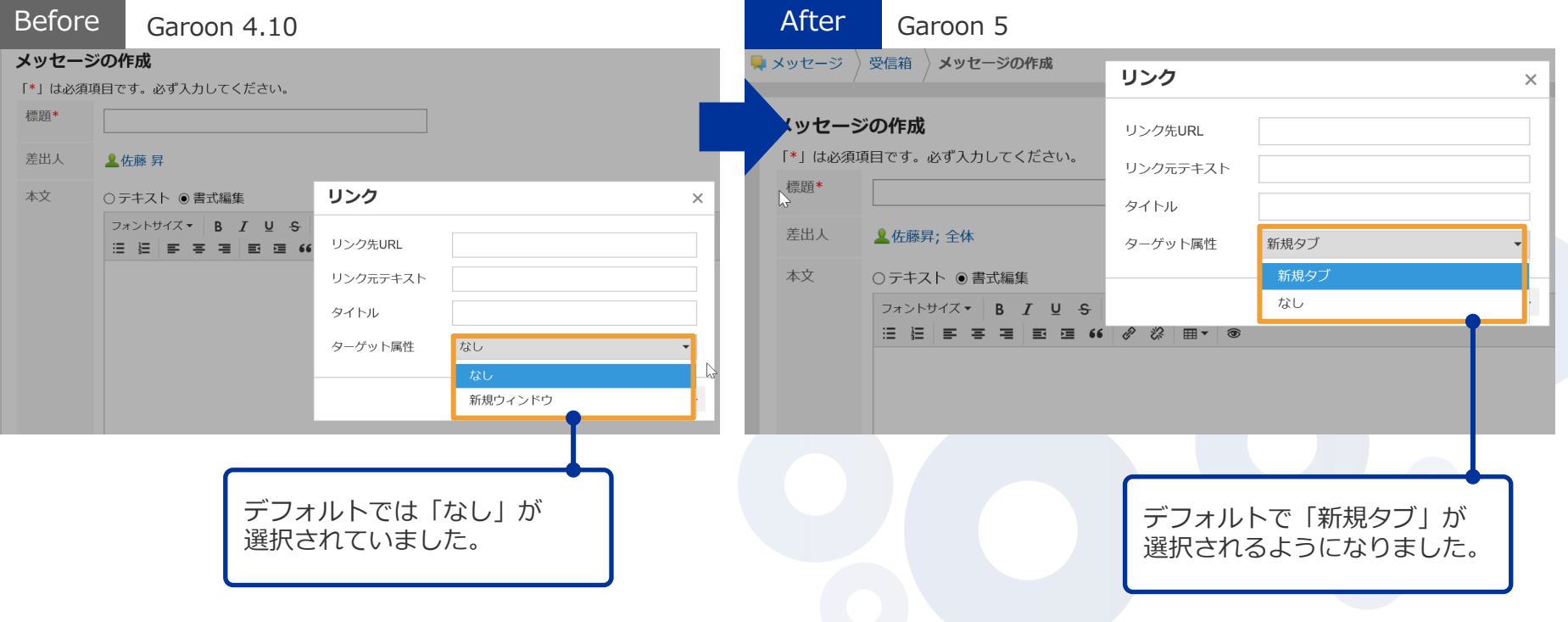

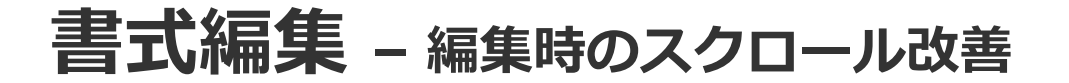

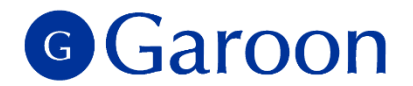

書式編集時に入力フィールド内部でスクロールできるようになりました。これまでは複数行の入力を行 なった場合、書式編集をするため画⾯上部に戻る必要がありましたが、Garoon 5では画⾯上部に戻らず に書式編集をすることができます。

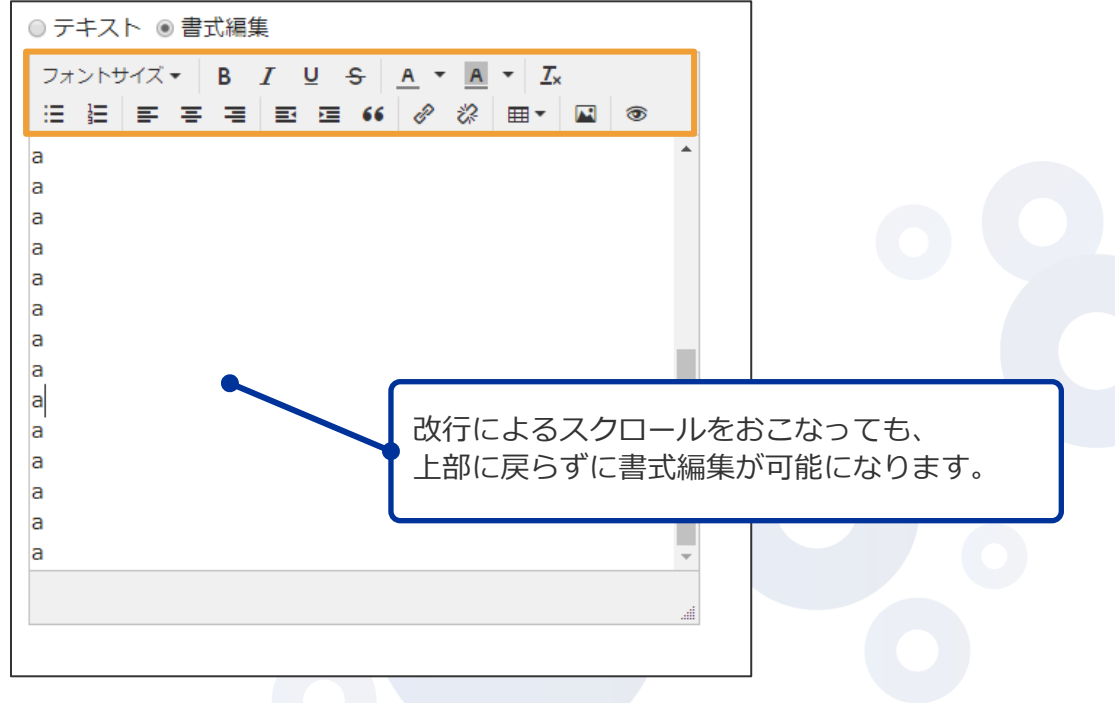

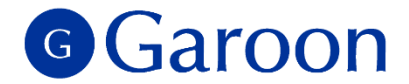

## **4. 新機能詳細(システム管理機能)**

### **システム管理 - 予定を設定する時間の単位変更**

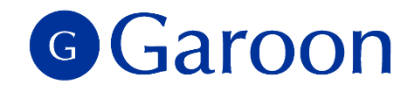

▐ システム管理で*「予定を設定する単位」を変更した場合、変更前にユーザーが登録した予定については、 予定変更時も設定変更前の時刻が残るようになります。*

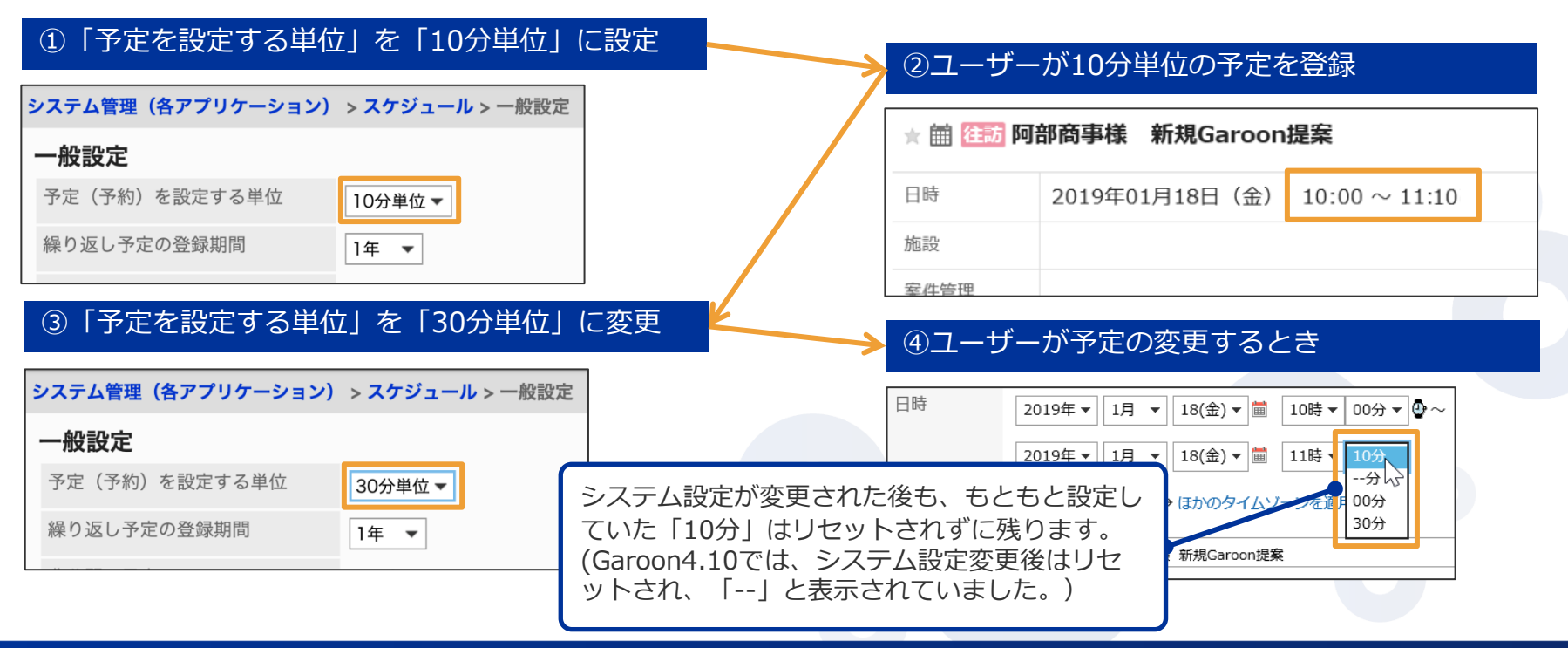

#### G Garoon **システム管理 - 全ユーザー画⾯の⼀般設定を⼀括変更**

┃全ユーザーの「画面」の設定を、システム管理者によって一括で変更できるようになります。

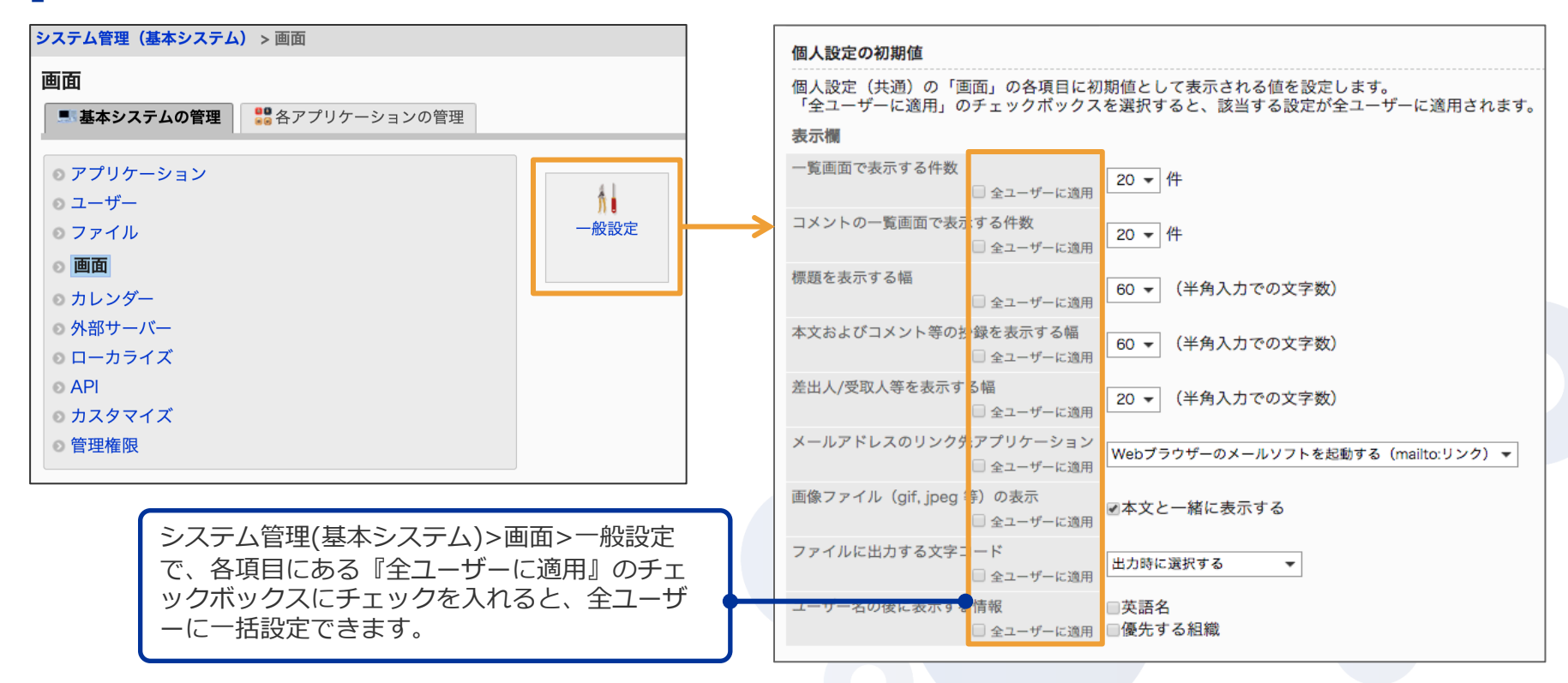

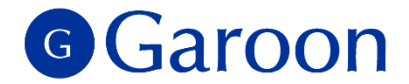

## **5. カスタマイズ機能とAPI**

Copyright © 2019 Cybozu 27 Copyright © 2019 Cybozu

### **画像アセット機能 / 画像を呼出すJavaScript API**

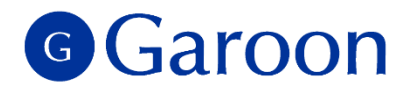

Garoonのカスタマイズで使用する画像を登録できる「画像アセット」機能を新たに搭載します。 また、画像アセットに登録された画像のURLを呼びだすJavaScript APIも合わせて追加します。 ポータル / ワークフロー / スケジュールなどで、画像を使ったカスタマイズが実装しやすくなります。

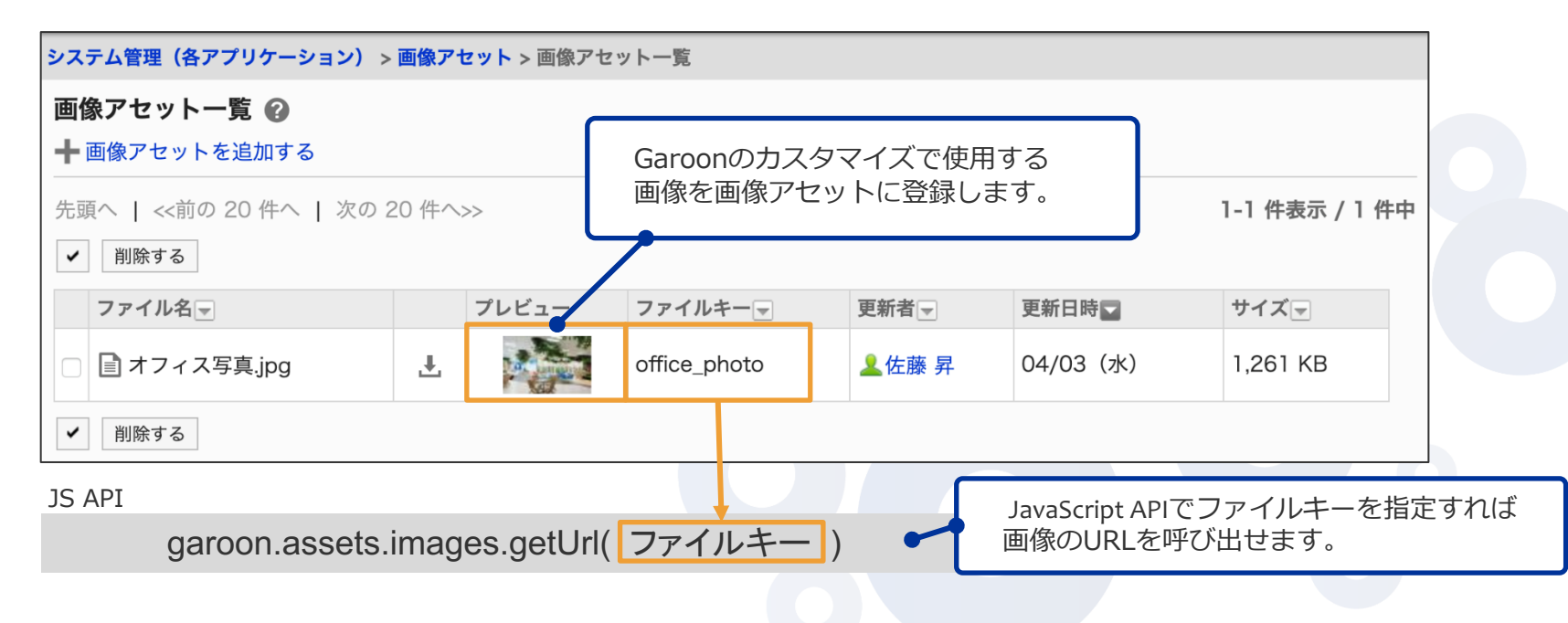